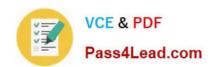

# 1Z0-478<sup>Q&As</sup>

**Oracle SOA Suite** 

### Pass Oracle 1Z0-478 Exam with 100% Guarantee

Free Download Real Questions & Answers PDF and VCE file from:

https://www.pass4lead.com/1Z0-478.html

100% Passing Guarantee 100% Money Back Assurance

Following Questions and Answers are all new published by Oracle
Official Exam Center

- Instant Download After Purchase
- 100% Money Back Guarantee
- 365 Days Free Update
- 800,000+ Satisfied Customers

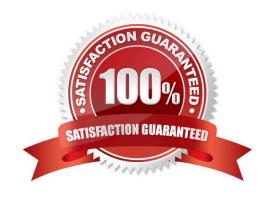

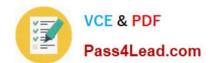

2022 Latest pass4lead 1Z0-478 PDF and VCE dumps Download

#### **QUESTION 1**

How are task outcomes processed in a BPEL process?

A. Each path out of the human task activity has a condition in which you specify the outcome that causes that path to be followed.

- B. With onMessage or pick activities that receive the outcome from the human workflow engine.
- C. With a switch containing a case for each outcome of interest plus an optional otherwise case after the human task activity.
- D. With a switch containing one case for each possible outcome after the human task.

Correct Answer: C

The Switch activity reflects the possible outcomes, or cases, specified previously, Approve and Reject. It also has an Otherwise case to represent other outcomes, such as errored, stale, or expired. Inside each of the cases, you can add activities to complete modeling of the business process.

Note:

Human Task editor--A tool that enables you to specify task settings such as task outcome, payload structure, task participants, assignment and routing policy, expiration and escalation policy, notification settings, and so on.

Task outcomes capture the possible outcomes of a task. The Oracle BPEL Worklist Application displays the outcomes you specify here as the possible actions to perform during run time. You can specify the following types of task outcomes:

Select a seeded outcome Enter a custom outcome

The Outcomes window displays the possible outcomes for tasks. APPROVE and REJECT are selected by default.

2022 Latest pass4lead 1Z0-478 PDF and VCE dumps Download

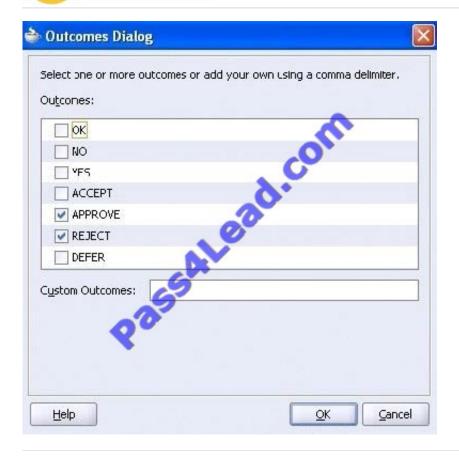

#### **QUESTION 2**

You have defined an event. You now want to trigger that event from an existing Mediator component.

How do you link the event to the Mediator so that the Mediator can raise the event to the Event Delivery Network (EDN)?

- A. Use the SOA Composite Editor to specify the event as a property on the incoming wire into the Mediator component.
- B. Use a text editor to modify the .edl file that defines the event so that the Mediator is identified as a publisher.
- C. Use the SOA Composite Editor to add a raise action to the Mediator\\'s .mplan specification file.
- D. Use Enterprise Manager to associate the Mediator with the appropriate event.

Correct Answer: C

Note:

\* What Happens When You Create and Subscribe to a Business Event

The source code below provides details about the subscribed event of the Oracle Mediator service component.

Example, Subscribed Event

2022 Latest pass4lead 1Z0-478 PDF and VCE dumps Download

#### **QUESTION 3**

You want to include documentation in the BPEL source code for a business rule component that you are adding to your BPEL model. How would you enter this documentation?

- A. As the value for a BPEL global variable
- B. As a comment attribute on the surrounding scope element
- C. As an annotation on the business rule component
- D. As user documentation on the business rule component

Correct Answer: C

Note:

\* Example Viewing BPEL Source Code At the bottom of the window, you can use the BPEL Designer and BPEL Source tabs to switch between graphical editing mode (BPEL Designer) and text-editing mode for the source code of the BPEL process (BPEL Source). Two-way editing is enabled; that is, changes you make in one mode are reflected in the other mode.

2022 Latest pass4lead 1Z0-478 PDF and VCE dumps Download

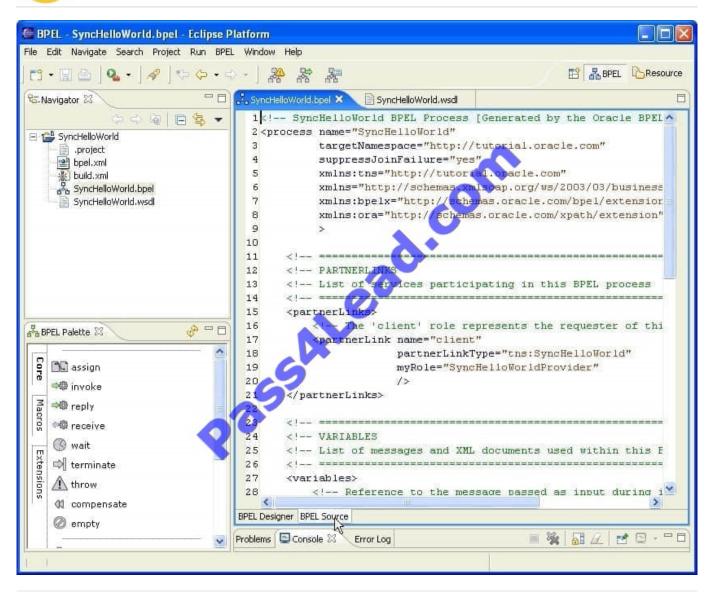

#### **QUESTION 4**

Which activity is used to invoke a human task from a BPEL process?

- A. Invoke
- B. Human task
- C. Task
- D. Invoke human task
- E. Start human task

Correct Answer: A

Note:

\*

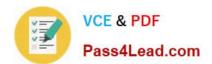

2022 Latest pass4lead 1Z0-478 PDF and VCE dumps Download

Activities are the building blocks of a BPEL process service component. Oracle BPEL Designer includes a set of activities that you drag into a BPEL process service component. You then double-click an activity to define its attributes

(property values). Activities enable you to perform specific tasks within a BPEL process service component. For example, here are several key activities:

/ An assign activity enables you to manipulate data, such as copying the contents of one variable to another.

/ An invoke activity enables you to invoke a service (identified by its partner link) and specify an operation for this service to perform.

/ A receive activity waits for an asynchronous callback response message from a service.

Invoking a human task from a BPEL process is a two-step process:

1.

Creating a human task.

2.

Wiring and invoking the human task from BPEL.

#### **QUESTION 5**

What is default transactional behavior for a synchronous request/reply and a one-way synchronous BPEL process?

- A. Required
- B. RequireNew
- C. Mandatory
- D. NotSupported
- E. Supports

Correct Answer: B

The default transaction for a synchronous process is requiresNew. That was until version 11.1.1.6. On this last version, you are asking to enter a Transaction parameter when creating a new synchronous bpel process.

<u>1Z0-478 VCE Dumps</u>

1Z0-478 Practice Test

1Z0-478 Braindumps

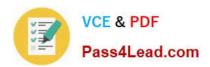

To Read the Whole Q&As, please purchase the Complete Version from Our website.

## Try our product!

100% Guaranteed Success

100% Money Back Guarantee

365 Days Free Update

**Instant Download After Purchase** 

24x7 Customer Support

Average 99.9% Success Rate

More than 800,000 Satisfied Customers Worldwide

Multi-Platform capabilities - Windows, Mac, Android, iPhone, iPod, iPad, Kindle

We provide exam PDF and VCE of Cisco, Microsoft, IBM, CompTIA, Oracle and other IT Certifications. You can view Vendor list of All Certification Exams offered:

https://www.pass4lead.com/allproducts

### **Need Help**

Please provide as much detail as possible so we can best assist you. To update a previously submitted ticket:

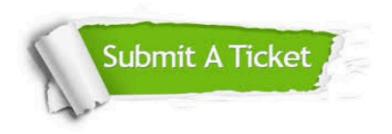

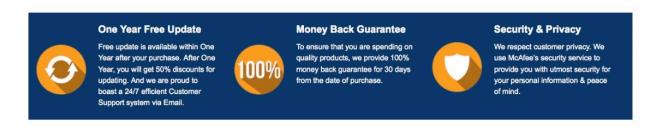

Any charges made through this site will appear as Global Simulators Limited.

All trademarks are the property of their respective owners.

Copyright © pass4lead, All Rights Reserved.